Steps to open an Amazon account:

- 1. Go to [https://www.amazon.com](https://www.amazon.com/)
- 2. Put the cursor on the **Account & Lists** tab

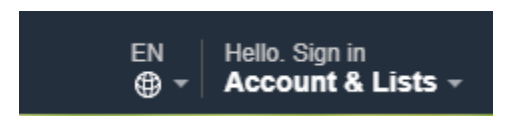

3. Under the Sign in button, click **Start here**.

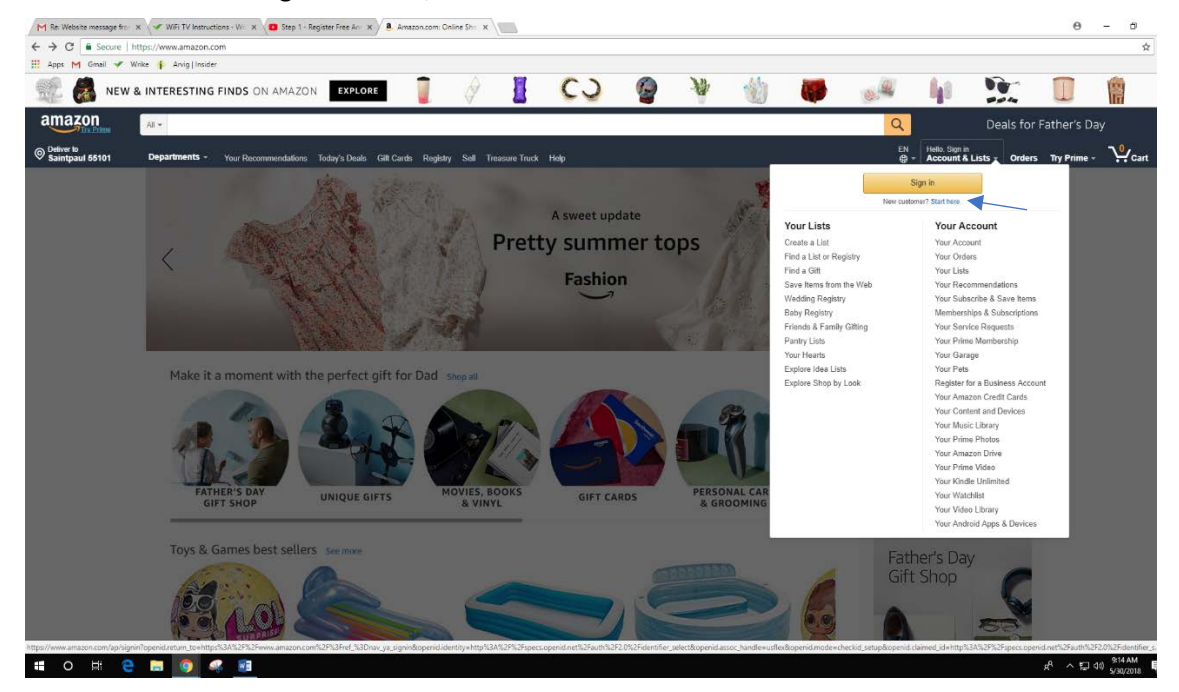

4. Create an account

## amazon

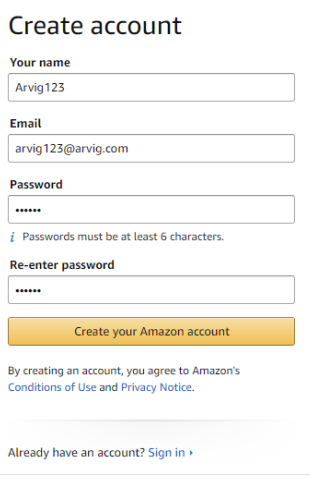

## 5. Click **Create your Amazon account**

Create your Amazon account

6. Once you have created your Amazon account, you should see Hello, (insert your name here) directly above the Accounts & Lists tab.

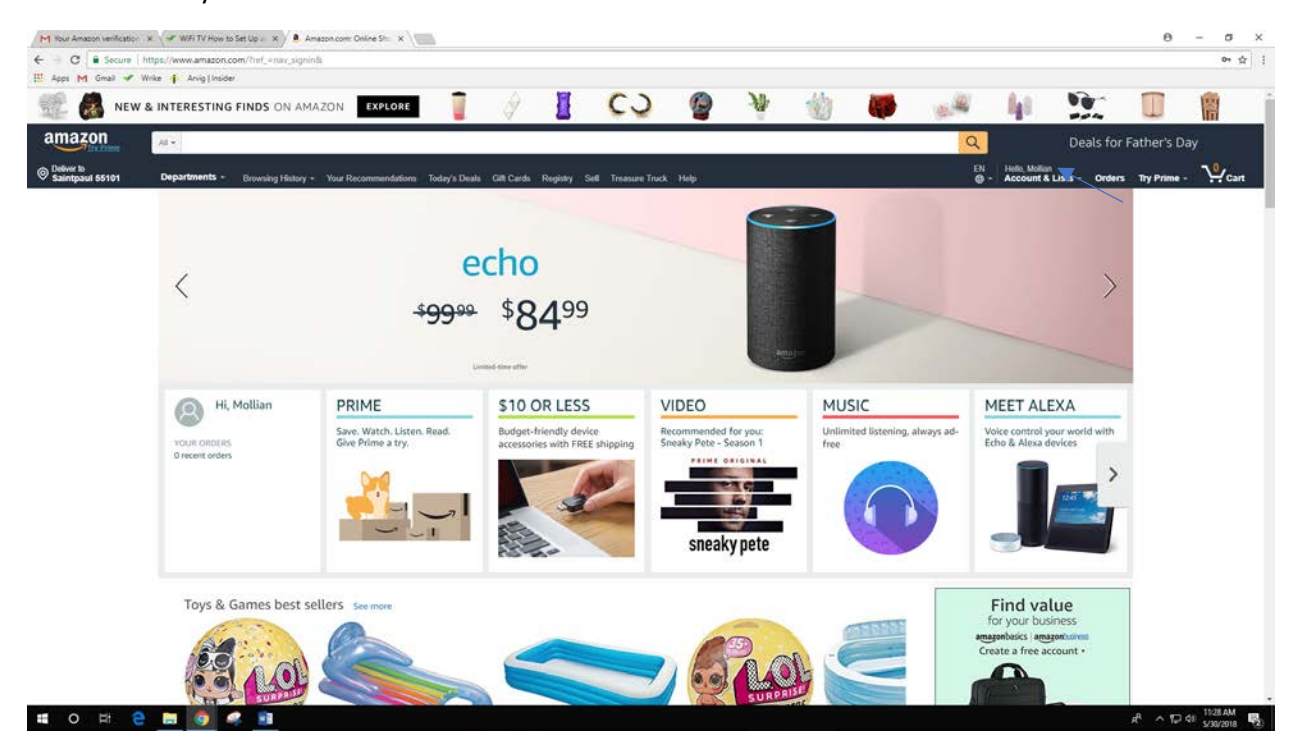